① 「インターネットで e-研修」ログインページを開く

(<https://himuka-vod.pref.miyazaki.lg.jp/gateways/login> )

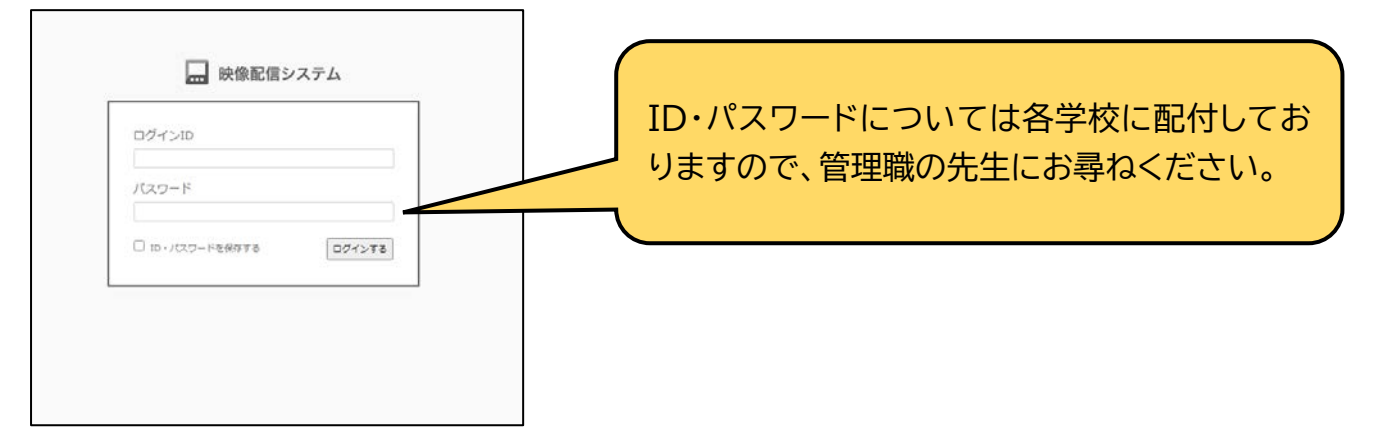

② 【スーパーティーチャー等の授業】カテゴリ→【小学校】→【特別の教科 道徳】を選ぶ。

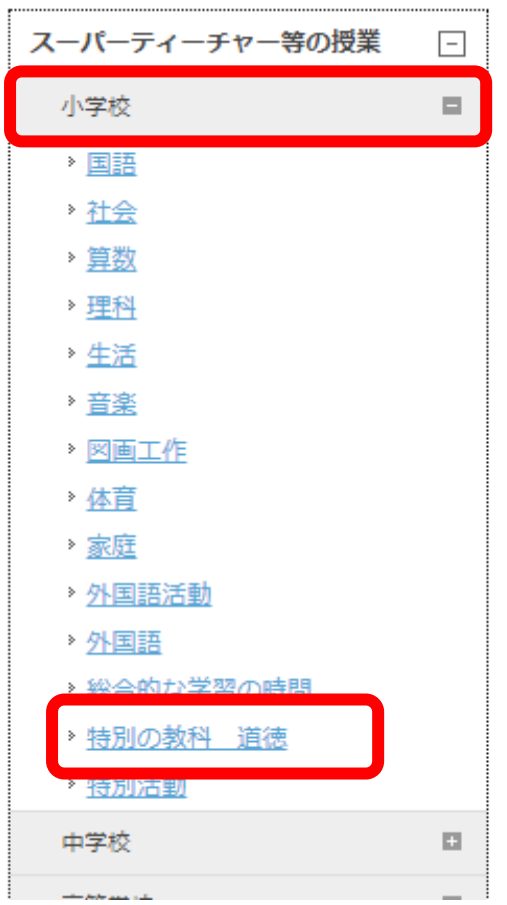

③ 動画一覧から、**「話合いの工夫、板書を生かす工夫に力点を置いた『考え、議論する道徳科の授業』 (小学校 高学年)」**をクリックし、動画を視聴する。